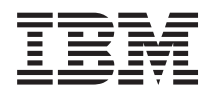

IBM Sistemi - iSeries Migracije Migracije podataka

*Verzija 5 Izdanje 4*

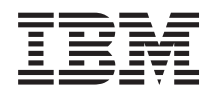

IBM Sistemi - iSeries Migracije Migracije podataka

*Verzija 5 Izdanje 4*

### **Napomena**

Prije korištenja ovih informacija i proizvoda koji podržavaju, pročitajte informacije u ["Napomene",](#page-22-0) na stranici [17.](#page-22-0)

#### **Peto izdanje (veljača, 2006)**

Ovo izdanje se odnosi na verziju 5, izdanje 4, modifikaciju 0 od i5/OS (broj proizvoda 5722-SS1) i na sva sljedeća izdanja i modifikacije dok se drukčije ne označi u novim izdanjima. Ova verzija ne radi na svim računalima sa smanjenim skupom instrukcija (RISC), niti ne radi na CISC modelima.

**© Autorsko pravo International Business Machines Corp. 1998, 2006. Sva prava pridržana.**

# **Sadržaj**

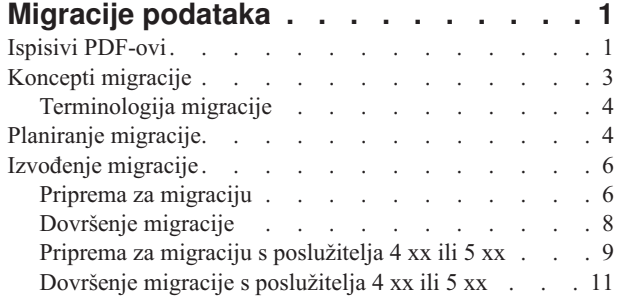

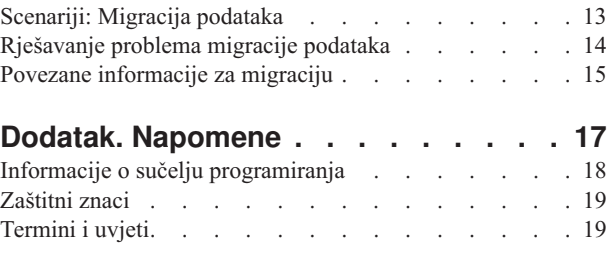

## <span id="page-6-0"></span>**Migracije podataka**

Migracija podataka je postupak premještanja podataka od jednog iSeries poslužitelja koji izvodi i5/OS V5R1, V5R2, V5R3 ili V5R4 na drugi iSeries poslužitelj koji izvodi V5R4.

Ova informacija ne opisuje kako premještati vaše podatke od OS/400 izdanja ranijeg od V5R1.

Za informacije o migraciji podataka na **@ server**ili IBM Sistemi platformu pogledajte poglavlje Migracija podataka u IBM Sistemski hardver Informacijski Centar.

Dodatak licence će se osigurati da dozvoli korisnicima instaliranje i korištenje kopije od i5/OS (primljene s novim naručenim poslužiteljem) na njihovom izvornom poslužitelju za do 70 dana. Taj dodatak daje korisniku ovlaštenje za upotrebu nove Verzije i Izdanja na izvornom sistemu samo radi migracije njegovih podataka. Prethodna Verzija i Izdanje moraju biti reinstalirani nakon dovršenja migracije. Licenca za V5R1 OS/400 i licencni programi će dozvoliti da se proizvod izvodi istovremeno samo na jednom sistemu. Šifra dodatka #0205 osigurava minimalno pred-punjenje novog poslužitelja i uključuje posebni Licencni dodatak.

Ove informacije pretpostavljaju da premještate podatke s jednog poslužitelja na drugi. Ako instalirate novu verziju i5/OS na istom poslužitelju nije potrebno izvoditi izričitu migraciju podataka. Možete pogledati poglavlje Instaliranje, nadogradnja ili brisanje i5/OS i povezanog softvera. Ako nadograujete na novi iSeries poslužitelj bez promjene serijskog broja pogledajte poglavlje Nadogradnje. Ako migrirate podatke s jednog iSeries poslužitelja na drugu particiju na istom poslužitelju slijedite upute u poglavlju 3. ″Vraćanje Logičke particije na drugu logičku particiju -- Kontrolna lista 22″ Vodiča za Sigurnosno kopiranje i vraćanje.

IBM nudi uz naplatu uslugu za migriranje vaših podataka. Za više informacija izaberite **Migracija** na Web stranici Integrirane aplikacijske usluge.

Pogledajte što je novo za V5R4 za nove i promijenjene informacije za migraciju podataka i Ispisivi PDF ako želite ispisati PDF za ovo cijelo poglavlje kao i druge informacije koje vam mogu pomoći u migraciji vaših podataka.

**Srodni koncepti** Migracija podataka Instaliranje, nadogradnja ili brisanje i5/OS i povezanog softvera Nadogradnje **Srodne reference** "Ispisivi PDF-ovi" Upotrijebite ovo za pregled i ispis PDF-a s ovim informacijama. **Srodne informacije** Vodič za sigurnosno kopiranje i obnavljanje Integrirane [aplikacijske](http://www-1.ibm.com/services/its/us/inteapps.htm) usluge

### **Ispisivi PDF-ovi**

Upotrijebite ovo za pregled i ispis PDF-a s ovim informacijama.

### **Važni dodatni resursi**

Za gledanje ili učitavanje PDF verzije ovog dokumenta izaberite **[Migracija](rzamc.pdf)** (oko 124 kB ili 20 stranica).

Poglavlje Migracija referencira informacije pronađene u drugim poglavljima Informacijskog Centra. Koristite online verziju poglavlja Migracija kako bi se povezali izravno na druga poglavlja. Međutim, ako koristite ispisanu ili PDF

verziju poglavlja Migracija, trebali bi također ispisati sljedeće resurse za korištenje zajedno s PDF-om Migracija.

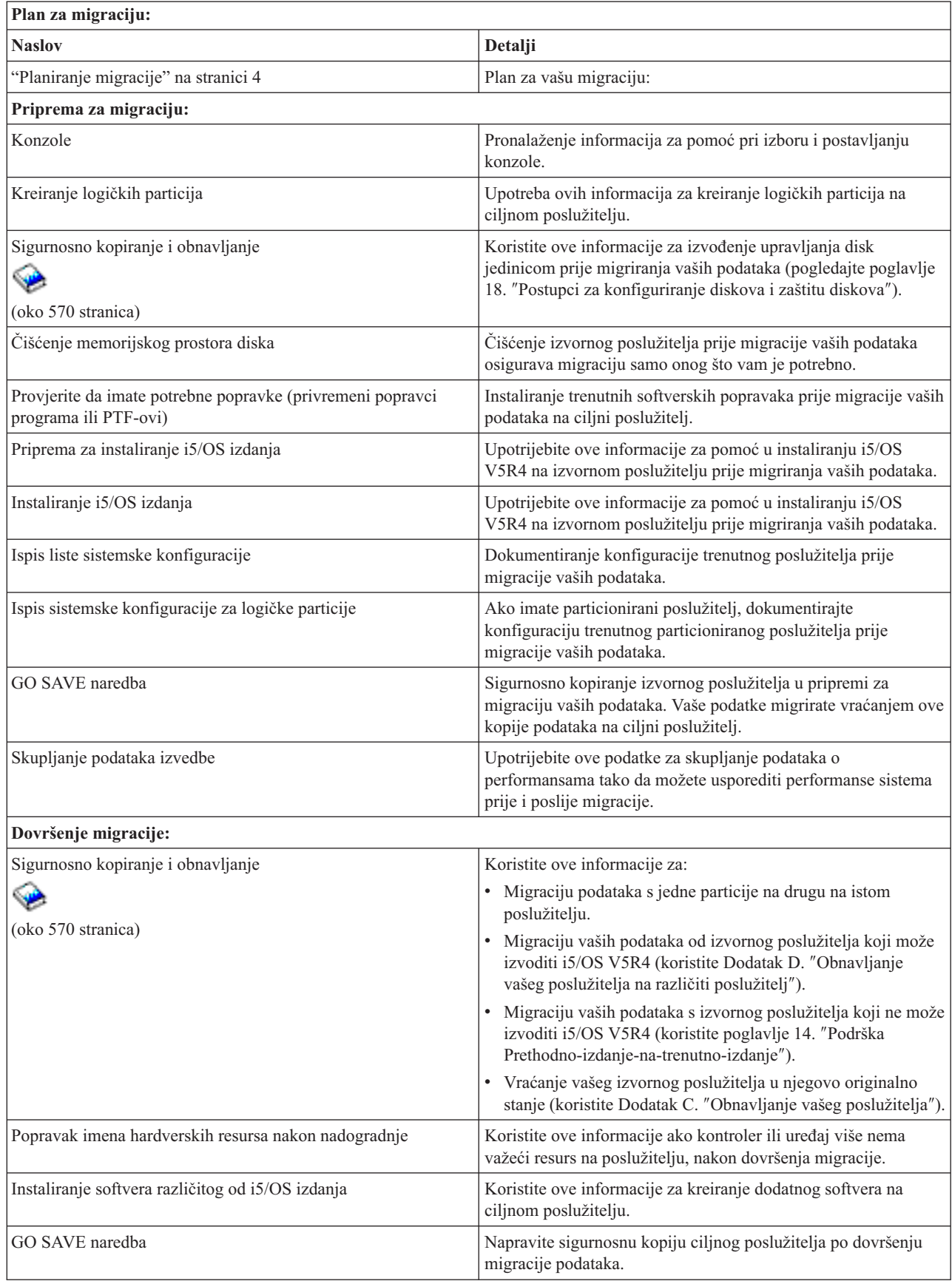

<span id="page-8-0"></span>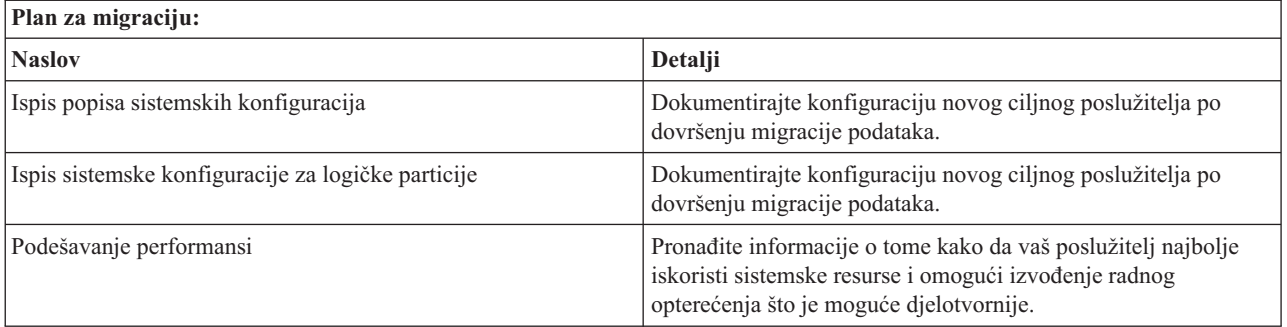

### **Druge informacije**

Možete takoer vidjeti i ispisati bilo koji sljedeći PDF koji je usko povezan s ovim poglavljem:

### **Nadogradnje (oko 285 KB ili 43 stranica)**

Možete koristiti ove informacije ako želite nadograditi vaš poslužitelj s novim hardverom kada zadržavate njegov serijski broj.

### **Instaliranje, nadogradnja ili brisanje i5/OS i povezanog softvera (oko 220 stranica)**

Možete upotrebljavati ove informacije ako nadograđujete vaš poslužitelj s novim i5/OS izdanjem.

### **Logičke particije**

Ako nadograđujete iz ili na particionirani poslužitelj, možete koristiti ovo poglavlje za izbor nekog od brojnih PDF-ova koji sadržavaju informacije o logičkim particijama.

### **Sigurnosno kopiranje i obnavljanje (oko 570 stranica)**

Možete koristiti ove informacije za kopiranje vašeg poslužitelja prije izvođenja zadataka nadogradnje. Ovo vam dopušta obnavljanje radne konfiguracije ako naiđete na probleme u bilo kojem dijelu nadogradnje.

Za dodatne informacije o nadogradnji, pogledajte Povezane [informacije.](#page-20-0)

### **Spremanje PDF datoteka**

Da spremite PDF na vašu radnu stanicu za pregled ili ispis:

- 1. Desno kliknite na PDF u vašem pretražitelju (desni klik na vezu iznad).
- 2. Kliknite **Save Target As...**
- 3. Izaberite direktorij u koji želite spremiti PDF.
- 4. Kliknite **Save**.

### **Spuštanje Adobe Acrobat Readera**

Ako trebate Adobe Acrobat Reader za gledanje ili ispis ovih PDF-ova, možete spustiti kopiju s Web stranice [Adobe](http://www.adobe.com/products/acrobat/readstep2.html)

(www.adobe.com/products/acrobat/readstep.html)

### **Srodni koncepti**

["Migracije](#page-6-0) podataka", na stranici 1

Migracija podataka je postupak premještanja podataka od jednog iSeries poslužitelja koji izvodi i5/OS V5R1, V5R2, V5R3 ili V5R4 na drugi iSeries poslužitelj koji izvodi V5R4.

## **Koncepti migracije**

Pogledajte proces migracije i naučite terminologiju korištenu u ovom poglavlju migracije.

<span id="page-9-0"></span>Migracija podataka je postupak premještanja podataka od jednog iSeries poslužitelja na novi iSeries poslužitelj gdje izvorni i ciljni poslužitelj imaju različite serijske brojeve. Da se upoznate s terminologijom u ovom poglavlju pogledajte Terminologiju migracije.

### **Postupak migracije podataka**

Postupak migracije podataka uključuje planiranje, naručivanje, pripremu i izvođenje migracije podataka. Planiranje je najvažniji dio i može potrajati do šest tjedana, ovisno o kompleksnosti vašeg sučelja. Instaliranje i5/OS izdanja na izvornom poslužitelju traje najmanje jedan sat. Migracija podataka s izvornog na ciljni poslužitelj se obično može obaviti u tri dana.

### **Srodni koncepti**

"Terminologija migracije"

Migracija je postupak pomicanja podataka ili softvera od jednog iSeries poslužitelja na drugi iSeries poslužitelj.

## **Terminologija migracije**

Migracija je postupak pomicanja podataka ili softvera od jednog iSeries poslužitelja na drugi iSeries poslužitelj.

Pregledajte ove informacije da se upoznate s terminologijom korištenom za opis migracija. Ako se premještate od jednog iSeries poslužitelja, hardverske funkcije ili softverske verzije na drugi iSeries poslužitelj, hardversku funkciju ili softversku verziju i zadržavate isti serijski broj poslužitelja, pogledajte terminologiju Nadogradnje.

### **migracija**

Bilo koje premještanje softvera ili podataka. Kod korištenja u ovom poglavlju, migracija se odnosi na nešto od sljedećeg:

- v Premještanje softvera ili podataka kad se podaci koriste na različitom poslužitelju (s različitim serijskim brojem poslužitelja)
- v Premještanje softvera ili podataka koje preskače jedno ili više izdanja softvera
- v Situacija gdje se jedan softverski dodatak konvertira u drugi softverski dodatak

Usporedite migraciju s nadogradnjom gdje ciljni poslužitelj zadržava serijski broj izvornog poslužitelja.

### **migracija podataka**

Premještanje podataka kad je softver nadograđen ili su podaci prenešeni u različiti hardverski poslužitelj ili model.

### **izvorni poslužitelj**

Postojeći poslužitelj koji se migrira na novu razinu softvera.

### **ciljni poslužitelj**

Planirana hardverska konfiguracija i softverska razina koja će postojati kad se migracija dovrši.

### **Srodni koncepti**

"Koncepti [migracije"](#page-8-0) na stranici 3

Pogledajte proces migracije i naučite terminologiju korištenu u ovom poglavlju migracije.

Terminologija nadogradnje

## **Planiranje migracije**

Saznajte što trebate napraviti da minimizirate vrijeme ispada i da pojednostavnite migraciju vaših podataka.

Vrijeme koje provedete planirajući migraciju vaših podataka može smanjiti vrijeme ispada i olakšati migraciju. Možete gledati zadatke planiranja ili kreirati prilagođenu kontrolnu listu planiranja koristeći informacije dostupne u poglavlju Planiranje **@ server** Informacijskog Centra. Da bi koristili te informacije, trebate znati određene podatke o vašoj narudžbi, kao što su izdanje modela, dodaci i bilo koja dodatna rješenja koja ste naručili. Vratite se na ovo poglavlje kad završite zadatke planiranja u kontrolnoj listi za vaše okruženje. Prije migracije vaših podataka, morate napraviti sljedeće:

Planiranje hardvera, što uključuje sljedeće:

• Naručivanje ciljnog poslužitelja s kodom dodatka 0205.

Ovaj kod dodatka vam omogućuje postavljanje ciljnog poslužitelja za migraciju i daje vam pravo za izvođenje novog operativnog sistema na izvornom i ciljnom poslužitelju do najviše 70 dana, tako da možete dovršiti migraciju podataka. Morate reinstalirati prethodni operativni sistem na izvornom poslužitelju nakon dovršenja migracije.

v Identificiranje zahtjeva za disk memoriju.

Morate osigurati dovoljno kapaciteta disk memorije za novi operacijski sistem i za podatke s izvornog poslužitelja, kao i za nove podatke i softver planiran za ciljni poslužitelj.

v Identificiranje nekompatibilnosti traka.

Morate osigurati da pogon trake bude kompatibilan s ciljnim poslužiteljem. Da odredite kompatibilnosti vašeg pogona trake pogledajte Web stranicu Memorijska rješenja ili iSeries priručnik. Da saznate više o ureajima s trakom pogledajte poglavlje Traka.

v Osiguranje fizičkog plana za ciljni poslužitelj.

Ciljni poslužitelj će određeno vrijeme biti postavljen i raditi će pokraj izvornog poslužitelja. Postoje preduvjeti fizičkog planiranja i postavljanja koji se tiču ciljnog poslužitelja.

Planiranje softvera, što uključuje sljedeće:

• Procjenu zahtjeva za disk memoriju.

Morate osigurati adekvatno disk spremište prije nego počnete instalirati ili zamjenjivati softver.

v Identificiranje mogućih staza nadogradnje za licencne programe.

Kad instalirate novo izdanje i5/OS, neki licencni programi možda neće više raditi. Trebate identificirati licencne programe koji više nisu dostupni u ovom izdanju i njihove zamjene, ako postoje. Dodatno, da se izbjegne gubitak podataka što ovisi o ovim licencnim programima, premjestite podatke s vašeg poslužitelja na dohvatljivu lokaciju prije instaliranja novog izdanja i5/OS.

Planiranje vaše veze, što uključuje sljedeće:

• Izbor konzole.

Ako koristite twinax konzolu na izvornom poslužitelju, a Operacijsku konzolu na ciljnom poslužitelju, morate imati twinax kontroler za bilo koje twinax ureaje koje planirate izvoditi iz ciljnog poslužitelja.

Kada ste dovršili ove zadatke, trebali bi imati konačni migracijski plan koji uključuje sljedeće:

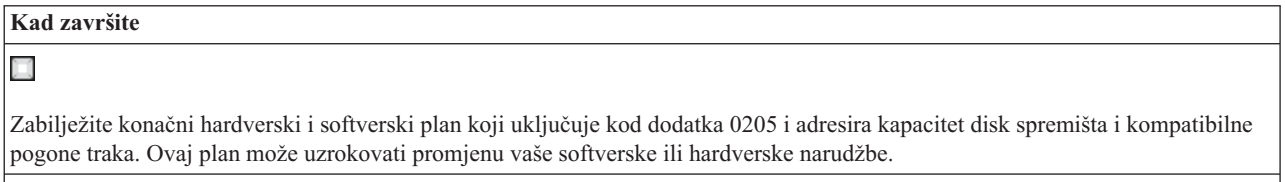

N

Zabilježite fizički plan za ciljni poslužitelj.

iSeries usluge planiranja i migracija mogu vam pomoći u planiranju i migriranju vaših podataka na najnovije iSeries modele. Za informacije izaberite **Migracija** na Web stranici Integrirane aplikacijske usluge.

Sljedeći korak je izvođenje migracije.

### **Srodni koncepti**

Traka

### **Srodni zadaci**

"Izvođenje migracije" na stranici 6

Nađite upute za pripremu i izvođenje migracije podataka od izvornog poslužitelja koji podržava izdanje V5R4 od i5/OS i izvornog poslužitelja koji ne podržava izdanje V5R4 od i5/OS.

<span id="page-11-0"></span>"Priprema za migraciju"

Opisuje kako pripremiti migriranje vaših podataka na novi ciljni poslužitelj.

"Priprema za migraciju s [poslužitelja](#page-14-0) 4 xx ili 5 xx" na stranici 9

Ako ne možete instalirati V5R4 od i5/OS na vašem izvornom iSeries poslužitelju, još uvijek možete migrirati vaše podatke spremanjem vašeg izvornog poslužitelja i zatim izvoenjem potpunog obnavljanja poslužitelja na ciljnom poslužitelju. Ovo poglavlje opisuje kako pripremiti migraciju vaših podataka iz 4*xx* ili 5*xx* poslužitelja na novi ciljni poslužitelj.

### **Srodne informacije**

Planiranje

Rješenja [memorija](http://www-1.ibm.com/servers/eserver/iseries/hardware/storage/)

iSeries [priručnik](http://www.redbooks.ibm.com/pubs/pdfs/redbooks/ga195486.pdf)

Integrirane [aplikacijske](http://www-1.ibm.com/services/its/us/inteapps.htm) usluge

## **Izvođenje** migracije

Nađite upute za pripremu i izvođenje migracije podataka od izvornog poslužitelja koji podržava izdanje V5R4 od i5/OS i izvornog poslužitelja koji ne podržava izdanje V5R4 od i5/OS.

Ovo poglavlje opisuje kako migrirati podatke s jednog poslužitelja na drugi. Prije nego počnete ove zadatke provjerite da ste dovršili potrebno planiranje. Možete migrirati vaše podatke upotrebom jednog od ovih načina:

Ako možete učitati i5/OS V5R4 na vaš izvorni poslužitelj, izvedite sljedeće zadatke:

- 1. Pripremite se za migraciju
- 2. Dovršite migraciju

Ako ne možete učitati i5/OS V5R4 na vaš izvorni poslužitelj, izvedite sljedeće zadatke:

- 1. Pripremite se za migraciju s poslužitelja 4 *xx* ili 5 *xx*.
- 2. Dovršite migraciju s poslužitelja 4 *xx* ili 5 *xx*.

### **Srodni koncepti**

["Planiranje](#page-9-0) migracije" na stranici 4 Saznajte što trebate napraviti da minimizirate vrijeme ispada i da pojednostavnite migraciju vaših podataka.

### **Srodni zadaci**

"Priprema za migraciju"

Opisuje kako pripremiti migriranje vaših podataka na novi ciljni poslužitelj.

["Dovršenje](#page-13-0) migracije" na stranici 8

Prije nego počnete ove zadatke provjerite da ste dovršili potrebnu pripremu.

"Priprema za migraciju s [poslužitelja](#page-14-0) 4 xx ili 5 xx" na stranici 9

Ako ne možete instalirati V5R4 od i5/OS na vašem izvornom iSeries poslužitelju, još uvijek možete migrirati vaše podatke spremanjem vašeg izvornog poslužitelja i zatim izvoenjem potpunog obnavljanja poslužitelja na ciljnom poslužitelju. Ovo poglavlje opisuje kako pripremiti migraciju vaših podataka iz 4*xx* ili 5*xx* poslužitelja na novi ciljni poslužitelj.

"Dovršenje migracije s [poslužitelja](#page-16-0) 4 xx ili 5 xx" na stranici 11

Opisuje kako dovršiti migraciju s vašeg poslužitelja 4*xx* ili 5*xx* na novi ciljni poslužitelj.

### **Priprema za migraciju**

Opisuje kako pripremiti migriranje vaših podataka na novi ciljni poslužitelj.

Prije nego započnete ovaj postupak, osigurajte dovršenje ovih preduvjeta:

v Nabavite i pregledajte informacije o Planiranju preventivnog servisa (PSP). PSP dokument za V5R3 migracije podataka je SF98167. Pregledajte ovaj dokument radi najnovijih informacija o uvjetima koji mogu utjecati na migraciju vaših podataka.

• Planirajte migraciju

Tada, da bi pripremili migraciju vaših podataka izvedite ove zadatke:

#### **Srodni koncepti**

Informacije o planiranju preventivnog servisa (PSP)

["Planiranje](#page-9-0) migracije" na stranici 4

Saznajte što trebate napraviti da minimizirate vrijeme ispada i da pojednostavnite migraciju vaših podataka.

#### Konzola

Priprema za instaliranje OS/400 izdanja

["Scenariji:](#page-18-0) Migracija podataka" na stranici 13

Pregledajte različite primjere migracije podataka i pronađite informacije o izvođenju tih tipova migracija podataka.

#### **Srodni zadaci**

"Izvođenje migracije" na stranici 6

Nađite upute za pripremu i izvođenje migracije podataka od izvornog poslužitelja koji podržava izdanje V5R4 od i5/OS i izvornog poslužitelja koji ne podržava izdanje V5R4 od i5/OS.

Kreiranje logičkih particija

Dovršenje instaliranja OS/400 izdanja

Ispis novog popisa sistemskih konfiguracija

Ispis sistemske konfiguracije za logičke particije

["Dovršenje](#page-13-0) migracije" na stranici 8

Prije nego počnete ove zadatke provjerite da ste dovršili potrebnu pripremu.

**Srodne reference**

GO SAVE

#### **Srodne informacije**

Vodič za sigurnosno kopiranje i obnavljanje

### **Priprema ciljnog poslužitelja**

1. Provjerite da je vaša konzola postavljena i spremna.

**Bilješka:** Ako koristite twinax konzolu na izvornom poslužitelju, a Operacijsku konzolu na ciljnom poslužitelju, morate imati twinax kontroler za bilo koje twinax uređaje koje planirate izvoditi iz ciljnog poslužitelja.

- 2. Provjerite da je ciljni poslužitelj postavljen i da radi samo s instaliranim Licencnim internim kodom i operativnim sistemom (i5/OS) (kod dodatka 0205).
- 3. Ako konfigurirate poslužitelj s logičkim particijama morate kreirati logičke particije na ciljnom poslužitelju i zatim instalirati Licencni interni kod i i5/OS na svakoj sekundarnoj particiji. Planirajte za to najmanje dva dodatna sata za svaku particiju.
- 4. Izvedite upravljanje disk jedinicama (na primjer, upravljanje zaštitom diska i konfiguraciju diska). Za to možete koristiti opciju Rad s disk jedinicama iz ekrana Namjenskih servisnih alata. Za više informacija pogledajte poglavlje koje sadrži Postupci za konfiguriranje diskova i zaštitu diska u Vodiču za Sigurnosno kopiranje i obnavljanje.

### **Priprema izvornog poslužitelja**

1. Pripremite se za instaliranje i5/OS izdanja.

Svakako učinite sljedeće:

- v Upotrijebite naredbu Rad s opisima linija (WRKLIND) da vidite i obrišete nekorištene linije i opise linija.
- v Upotrijebite naredbu Rad s opisima ureaja (WRKDEVD) da obrišete nekorištene opise ureaja.
	- **Bilješka:** Možete upotrijebiti naredbe Rad s opisima redova i Rad s opisima uređaja da pogledate i provjerite da su svi opisi na popisu u upotrebi. Ako ste sigurni da se neki ne koristi, obrišite ga. Ako niste sigurni trebate ga ostaviti.

<span id="page-13-0"></span>• Spremite cijeli poslužitelj tako da ga možete vratiti u njegovo originalno stanje nakon izvođenja migracije podataka.

**Bilješka:** Preporučuje se da imate dvije kopije medija za kopiranje.

Kod dodatka 0205 vam daje pravo izvođenja novog operativnog sistema i na izvornom i na ciljnom poslužitelju za najviše 70 dana, tako da možete dovršiti migraciju podataka. Nakon dovršetka migracije podataka, morate reinstalirati prethodni operativni sistem na izvornom poslužitelju da vratite poslužitelj u njegovo originalno stanje. Da vratite poslužitelj u njegovo originalno stanje slijedite korake u Obnavljanje vašeg poslužitelja u Dodatku C Vodiča za Sigurnosno kopiranje i obnavljanje. Koristite Vodič za sigurnosno kopiranje i obnavljanje za izdanje koje želite vratiti.

- 2. Dovršite instaliranje i5/OS izdanja.
- 3. Ispišite informacije o konfiguraciji vašeg poslužitelja kako slijedi:
	- a. U i5/OS red za naredbe unesite PRTSYSINF i zatim ispišite spool datoteku. Ovo ispisuje izvještaje hardverskih resursa, softverskih resursa, sistemske vrijednosti, instalirane popravke (privremeni programski popravci ili PTF-ovi) i druge konfiguracijske informacije.
	- b. Ispišite novi popis sistemskih konfiguracija i čuvajte taj popis za buduće potrebe.
	- c. U i5/OS red za naredbe unesite WRKDEVD. Koristite opciju 6 (Ispis) za ispis opisa uređaja.
	- d. U i5/OS red za naredbe unesite WRKCTLD. Koristite opciju 6 (Ispis) za ispis opisa kontrolera.
	- e. Ako imate particionirani poslužitelj ispišite sistemske konfiguracije za logičke particije.

### **Stabiliziranje izvornog poslužitelja**

- 1. Radite s izvornim poslužiteljem na novoj razini izdanja 2 tjedna.
- 2. Spremite cijeli poslužitelj koristeći opciju 21 naredbe GO SAVE. Osigurajte da ste specificirali sljedeće opcije:
	- a. Vary off mrežnog poslužitelja...\*ALL
	- b. Skidanje sistema datoteka.......Y

**Bilješka:** Preporučuje se da imate dvije kopije medija za kopiranje.

Sljedeći korak je Dovršite migraciju.

### **Dovršenje migracije**

Prije nego počnete ove zadatke provjerite da ste dovršili potrebnu pripremu.

Tada, da migrirate podatke na ciljni poslužitelj ili particiju, izvedite ove zadatke:

- 1. Izvedite korake u Dodatku D: ″Obnavljanje vašeg poslužitelja na različiti poslužitelj″ Vodiča za Sigurnosno kopiranje i obnavljanje. Ako kontroler ili uređaj više nemaju važeći resurs na sistemu, slijedite korake u popravku imena hardverskih resursa nakon nadogradnje da izvedete potrebne ispravke.
- 2. Instalirajte nove licencne programe (LP-ovi)
- 3. Ispišite informacije o konfiguraciji vašeg poslužitelja kako slijedi:
	- a. U i5/OS red za naredbe unesite PRTSYSINF i zatim ispišite rezultirajuću spool datoteku. Ovo ispisuje izvještaje hardverskih resursa, softverskih resursa, sistemske vrijednosti, instalirane popravke (privremeni programski popravci ili PTF-ovi) i druge konfiguracijske informacije.
	- b. Ispišite novi popis sistemskih konfiguracija i čuvajte taj popis za buduće potrebe.
	- c. U i5/OS red za naredbe unesite WRKDEVD. Koristite opciju 6 za ispis opisa ureaja.
	- d. U i5/OS red za naredbe unesite WRKCTLD. Koristite opciju 6 za ispis opisa kontrolera.
	- e. Ako imate particionirani poslužitelj ispišite sistemsku konfiguraciju za logičku particiju.
- 4. Spremite cijeli poslužitelj koristeći opciju 21 naredbe GO SAVE. Osigurajte da ste specificirali sljedeće opcije:
	- a. Vary off mrežnog poslužitelja...\*ALL
	- b. Skidanje sistema datoteka.......Y

**Bilješka:** Preporučuje se da imate dvije kopije medija za kopiranje.

- <span id="page-14-0"></span>5. Nastavite s normalnim operacijama i provjerite da sve vaše aplikacije rade ispravno.
- 6. Prilagodite izvedbu poslužitelja

Ovo osigurava da vaš poslužitelj najbolje koristi sistemske resurse i omogućuje izvođenje radnog opterećenja što je moguće djelotvornije.

#### **Srodni koncepti**

["Scenariji:](#page-18-0) Migracija podataka" na stranici 13

Pregledajte različite primjere migracije podataka i pronađite informacije o izvođenju tih tipova migracija podataka.

#### **Srodni zadaci**

"Izvođenje migracije" na stranici 6

Nađite upute za pripremu i izvođenje migracije podataka od izvornog poslužitelja koji podržava izdanje V5R4 od i5/OS i izvornog poslužitelja koji ne podržava izdanje V5R4 od i5/OS.

"Priprema za [migraciju"](#page-11-0) na stranici 6

Opisuje kako pripremiti migriranje vaših podataka na novi ciljni poslužitelj.

Popravak imena hardverskih resursa nakon nadogradnje

Instaliranje novih licencnih programa (LP-ovi)

Ispis novog popisa sistemske konfiguracije

Ispis sistemske konfiguracije za logičku particiju

Prilagodba izvedbe poslužitelja

#### **Srodne reference**

GO SAVE

#### **Srodne informacije**

Vodič za sigurnosno kopiranje i obnavljanje

### **Priprema za migraciju s poslužitelja 4 xx ili 5 xx**

Ako ne možete instalirati V5R4 od i5/OS na vašem izvornom iSeries poslužitelju, još uvijek možete migrirati vaše podatke spremanjem vašeg izvornog poslužitelja i zatim izvoenjem potpunog obnavljanja poslužitelja na ciljnom poslužitelju. Ovo poglavlje opisuje kako pripremiti migraciju vaših podataka iz 4*xx* ili 5*xx* poslužitelja na novi ciljni poslužitelj.

Prije nego započnete ovaj postupak, osigurajte dovršenje ovih preduvjeta:

v Nabavite i pregledajte informacije o Planiranju preventivnog servisa (PSP). PSP dokument za V5R3 migracije podataka je SF98167. Pregledajte ovaj dokument za trenutne informacije o uvjetima koji mogu imati utjecaj na migraciju vaših podataka.

• Planirajte migraciju

v Pregledajte uvodne informacije o Podršci prethodnom izdanju do trenutnog izdanja u Vodiču za sigurnosno kopiranje i obnavljanje.

Tada, da pripremite migraciju vaših podataka iz 4*xx* ili 5*xx* poslužitelja, izvedite sljedeće korake:

### **Srodni koncepti**

Informacije o planiranju preventivnog servisa (PSP)

["Planiranje](#page-9-0) migracije" na stranici 4

Saznajte što trebate napraviti da minimizirate vrijeme ispada i da pojednostavnite migraciju vaših podataka.

Konzola

["Scenariji:](#page-18-0) Migracija podataka" na stranici 13

Pregledajte različite primjere migracije podataka i pronađite informacije o izvođenju tih tipova migracija podataka.

### **Srodni zadaci**

"Izvođenje migracije" na stranici 6

Nađite upute za pripremu i izvođenje migracije podataka od izvornog poslužitelja koji podržava izdanje V5R4 od i5/OS i izvornog poslužitelja koji ne podržava izdanje V5R4 od i5/OS.

Kreiranje logičkih particija

Čišćenje memorijskog prostora diska

Provjera postojanja potrebnih popravaka (privremeni popravci programa ili PTF-ovi)

Skupljanje podataka izvedbe

Ispis novog popisa sistemske konfiguracije

Ispis sistemske konfiguracije za logičke particije

Spremanje spool datoteka

"Dovršenje migracije s [poslužitelja](#page-16-0) 4 xx ili 5 xx" na stranici 11

Opisuje kako dovršiti migraciju s vašeg poslužitelja 4*xx* ili 5*xx* na novi ciljni poslužitelj.

#### **Srodne reference**

GO SAVE

### **Srodne informacije**

Vodič za sigurnosno kopiranje i obnavljanje

### **Priprema ciljnog poslužitelja**

- 1. Provjerite da je ciljni poslužitelj postavljen i da radi samo s instaliranim Licencnim internim kodom i operativnim sistemom (i5/OS) (kod dodatka 0205).
- 2. Ako konfigurirate poslužitelj s logičkim particijama morate kreirati logičke particije na ciljnom poslužitelju i zatim instalirati Licencni interni kod i i5/OS na svakoj sekundarnoj particiji. Planirajte za to najmanje dva dodatna sata za svaku particiju.
- 3. Provjerite da je vaša konzola postavljena i spremna.

**Bilješka:** Ako koristite twinax konzolu na izvornom poslužitelju, a Operacijsku konzolu na ciljnom poslužitelju, morate imati twinax kontroler za bilo koje twinax ureaje koje planirate izvoditi iz ciljnog poslužitelja.

- 4. Izvedite upravljanje disk jedinicama (na primjer, upravljanje zaštitom diska i konfiguraciju diska). Za to možete koristiti opciju Rad s disk jedinicama iz ekrana Namjenskih servisnih alata. Za informacije pogledajte poglavlje koje sadrži Postupci za konfiguriranje diskova i zaštitu diska u Vodiču za Sigurnosno kopiranje i obnavljanje.
- 5. Provjerite da imate kopiju distribucijskog medija za ciljni poslužitelj.

### **Priprema izvornog poslužitelja**

- 1. Očistite izvorni poslužitelj kako slijedi:
	- a. Upotrijebite naredbu Rad s opisima linija (WRKLIND) da vidite i obrišete nekorištene linije i opise linija.
	- b. Upotrijebite naredbu Rad s opisima uređaja (WRKDEVD) da obrišete nekorištene opise uređaja.

Bilješka: Možete upotrijebiti naredbe Rad s opisima redova i Rad s opisima uređaja da pogledate i provjerite da su svi opisi na popisu u upotrebi. Ako ste sigurni da se neki ne koristi, obrišite ga. Ako niste sigurni trebate ga ostaviti.

- c. Očistite memorijski prostor diska
- 2. Provjerite da imate potrebne popravke (privremeni popravci programa ili PTF-ovi)
- 3. Skupite podatke izvedbe

Ovo vam daje osnovu za usporedbu performansi prije i nakon migracije podataka.

4. U i5/OS red za naredbe unesite RTVSYSINF.

Kada izvodite ovu naredbu, trebate specificirati knjižnicu za upotrebu. Tipično, specificirati ćete QUPGRADE knjižnicu. Ako ova knjižnica ne postoji, kreirajte ju s naredbom Kreiranje knjižnice (CRTLIB).

5. Ispišite informacije o konfiguraciji vašeg poslužitelja kako slijedi:

- <span id="page-16-0"></span>a. U i5/OS red za naredbe unesite PRTSYSINF i zatim ispišite spool datoteku. Ovo ispisuje izvještaje hardverskih resursa, softverskih resursa, sistemske vrijednosti, instalirane popravke (privremeni programski popravci ili PTF-ovi) i druge konfiguracijske informacije.
- b. Ispišite novi popis sistemske konfiguracije i čuvajte taj popis za buduće potrebe.
- c. U i5/OS red za naredbe unesite WRKDEVD. Koristite opciju 6 (Ispis) za ispis opisa uređaja.
- d. U i5/OS red za naredbe unesite WRKCTLD. Koristite opciju 6 (Ispis) za ispis opisa kontrolera.
- e. Ako imate particionirani poslužitelj ispišite sistemske konfiguracije za logičke particije.
- f. Ako je potrebno, spremite spool datoteke.

Za više informacija pogledajte Spremanje spool datoteka u Informacijskom Centru.

- g. Unosi rasporeivača posla neće biti vraćeni na ciljni poslužitelj. Koristite opciju ispisa u naredbi Rad s unosima raspoređivača posla (WRKJOBSCDE) da zapišete vaše trenutne unose raspoređivača posla kako bi ih mogli ručno rekreirati na ciljnom poslužitelju.
- 6. Spremite cijeli poslužitelj koristeći opciju 21 naredbe GO SAVE. Osigurajte da ste specificirali sljedeće opcije:
	- a. Vary off mrežnog poslužitelja...\*ALL
	- b. Skidanje sistema datoteka.......Y

**Bilješka:** Preporučuje se da imate dvije kopije medija za kopiranje.

Sljedeći korak je Dovršite migraciju od poslužitelja 4 *xx* ili 5 *xx*.

## **Dovršenje migracije s poslužitelja 4 xx ili 5 xx**

Opisuje kako dovršiti migraciju s vašeg poslužitelja 4*xx* ili 5*xx* na novi ciljni poslužitelj.

Prije nego počnete ove zadatke provjerite da ste dovršili potrebnu pripremu.

Ako je vaš ciljni poslužitelj postavljen i radi samo s instaliranim Licencnim internim kodom i operativnim sistemom (i5/OS) (kod dodatka 0205), možete početi kod 1 u ovom postupku. Ako niste dobili novi poslužitelj s kodom dodatka 0205, slijedite korake 1 do 31 u poglavlju Obnavljanje korisničkih podataka prethodnog izdanja na novi sistem: Upute korak po korak u poglavlju 14 Vodiča za Sigurnosno kopiranje i obnavljanje za instaliranje Licencnog internog koda i i5/OS na ciljnom poslužitelju. Kad dovršite ove korake nastavite s 8 na [stranici](#page-17-0) 12 u ovom poglavlju.

- 1. Prijavite se na ciljni poslužitelj kao QSECOFR. Ovoga puta ne trebate unijeti lozinku.
- 2. Na ekranu IPL Opcije, unesite ispravan datum i vrijeme. Provjerite da su sljedeće vrijednosti postavljene kako slijedi:

Pokretanje sistema u ograničenom stanju = Y Definiranje ili promjena sistema kod IPL-a = Y Postavljanje glavnih sistemskih opcija = Y

- 3. Na ekranu Postavljanje glavnih sistemskih opcija, izaberite **N** da onemogućite automatsku konfiguraciju.
- 4. Na Definiranje ili promjena sistema na IPL ekranu napravite sljedeće:
	- a. Izaberite opciju 3 (Naredbe sistemske vrijednosti).
	- b. Na ekranu Naredbe sistemske vrijednosti, izaberite opciju 3 (Rad sa sistemskim vrijednostima).
	- c. Na ekranu Rad sa sistemskim vrijednostima, upišite 2 pokraj sljedećih sistemskih vrijednosti:
		- v Promjena QALWOBJRST u \*ALL
		- Promjena QIPLTYPE u 2
		- v Promjena QJOBMSGQFL u \*PRTWRAP
		- Promjena QJOBMSGOMX u najmanje 30
		- v Promjena QPFRADJ u 2
		- v Promjena QVFYOBJRST u 1
	- d. Nakon što sistem promijeni sistemske vrijednosti, pritisnite F3 dva puta za povratak na ekran Definiranje ili promjena sistema kod IPL-a.
- <span id="page-17-0"></span>5. Na ekranu Definiranje ili promjena sistema kod IPL-a, pritisnite F3 da izaete i nastavite IPL.
- 6. Na ekranu lozinka, upišite QSECOFR kao trenutnu lozinku. Unesite novu lozinku. Ponovno upišite lozinku za provjeru i pritisnite Enter.
- 7. Izvedite korake 25 do 31 u poglavlju Obnavljanje korisničkih podataka prethodnog izdanja na novi sistem: Upute korak po korak u poglavlju 14 Vodiča za Sigurnosno kopiranje i obnavljanje.
- 8. Ako kontroler ili uređaj više nemaju važeći resurs na sistemu, slijedite korake u popravku imena hardverskih resursa nakon nadogradnje da izvedete potrebne ispravke.
- 9. Instalirajte nove licencne programe (LP-ovi)
- 10. Slijedite korake u Instaliranje, nadogradnja ili brisanje i5/OS i povezanog softvera.
- 11. Koristite naredbu Dodavanje unosa rasporeda posla (ADDJOBSCDE) i informacije koje ste ispisali s izvornog poslužitelja da dodate unose rasporeda posla.
- 12. Ako ste instalirali Windows poslužitelj za iSeries na vašem poslužitelju i spremili vaš poslužitelj s Integriranim xSeries poslužiteljem u postavci stanje Varied off, slijedite ove korake:
	- a. Dodajte veze za opise poslužitelja. Unesite sljedeće za svaki opis poslužitelja: ADDNWSSTGL NWSSTG (ime\_memorije) NWSD(opis\_poslužitelja)
	- b. Stavite u stanje Vary on vaš Integrirani xSeries poslužitelj unosom WRKCFGSTS \*NWS i izborom opcije 1 za stavljanje svakog poslužitelja u stanje vary on.
- 13. Ispišite informacije o konfiguraciji vašeg poslužitelja kako slijedi:
	- a. U i5/OS red za naredbe unesite PRTSYSINF i zatim ispišite rezultirajuću spool datoteku. Ovo ispisuje izvještaje hardverskih resursa, softverskih resursa, sistemske vrijednosti, instalirane popravke (privremeni programski popravci ili PTF-ovi) i druge konfiguracijske informacije.
	- b. Ispišite novi popis sistemskih konfiguracija i čuvajte taj popis za buduće potrebe.
	- c. U i5/OS red za naredbe unesite WRKDEVD. Koristite opciju 6 za ispis opisa uređaja.
	- d. U i5/OS red za naredbe unesite WRKCTLD. Koristite opciju 6 za ispis opisa kontrolera.
	- e. Ako imate particionirani poslužitelj ispišite sistemske konfiguracije za logičke particije.
- 14. Spremite cijeli poslužitelj koristeći opciju 21 naredbe GO SAVE. Osigurajte da ste specificirali sljedeće opcije:
	- a. Vary off mrežnog poslužitelja...\*ALL
	- b. Skidanje sistema datoteka.......Y

**Bilješka:** Preporučuje se da imate dvije kopije medija za kopiranje.

- 15. Nastavite s normalnim operacijama i provjerite da sve vaše aplikacije rade ispravno.
- 16. Prilagodite izvedbu poslužitelja

Ovo osigurava da vaš poslužitelj najbolje koristi sistemske resurse i omogućuje izvoenje radnog opterećenja što je moguće djelotvornije.

### **Srodni koncepti**

["Scenariji:](#page-18-0) Migracija podataka" na stranici 13

Pregledajte različite primjere migracije podataka i pronađite informacije o izvođenju tih tipova migracija podataka.

### **Srodni zadaci**

"Izvođenje migracije" na stranici 6

Nađite upute za pripremu i izvođenje migracije podataka od izvornog poslužitelja koji podržava izdanje V5R4 od i5/OS i izvornog poslužitelja koji ne podržava izdanje V5R4 od i5/OS.

"Priprema za migraciju s [poslužitelja](#page-14-0) 4 xx ili 5 xx" na stranici 9

Ako ne možete instalirati V5R4 od i5/OS na vašem izvornom iSeries poslužitelju, još uvijek možete migrirati vaše podatke spremanjem vašeg izvornog poslužitelja i zatim izvoenjem potpunog obnavljanja poslužitelja na ciljnom poslužitelju. Ovo poglavlje opisuje kako pripremiti migraciju vaših podataka iz 4*xx* ili 5*xx* poslužitelja na novi ciljni poslužitelj.

Popravak imena hardverskih resursa nakon nadogradnje

Instaliranje novih licencnih programa (LP-ovi)

Ispis novog popisa sistemske konfiguracije

<span id="page-18-0"></span>Ispis sistemske konfiguracije za logičke particije

Prilagodba izvedbe poslužitelja

### **Srodne reference**

GO SAVE

### **Srodne informacije**

Vodič za sigurnosno kopiranje i obnavljanje

Instaliranje, nadogradnja ili brisanje OS/400 i povezanog softvera

## **Scenariji: Migracija podataka**

Pregledajte različite primjere migracije podataka i pronađite informacije o izvođenju tih tipova migracija podataka.

Ovo poglavlje sadržava više scenarija migracije podataka. Koristite te scenarije kako bi se upoznali s detaljima oko migracije vaših podataka na drugi poslužitelj.

### **Scenarij 1 migracije podataka: Migriranje od V5R1 na poslužitelju 620 na V5R4 na poslužitelju 520**

U ovom scenariju imate poslužitelj 620, izvodite V5R1 i želite migrirati vaše podatke na poslužitelj 520.

### **Što učiniti:**

Ne možete instalirati i5/OS V5R4 na vašem poslužitelju 620. Da migrirate vaše podatke, spremit ćete ih na pogon trake koji je kompatibilan s 520 i tada vratiti podatke na 520. Da izvedete ovu migraciju podataka prvo pripremite migraciju, zatim dovršite migraciju.

### **Scenarij 2 migracije podataka: Migriranje od V5R1 na poslužitelju 740 na V5R4 na particionirani poslužitelj**

**570** U ovom scenariju imate poslužitelj 740, izvodite V5R1 i želite migrirati vaše podatke na particionirani poslužitelj 570.

### **Što učiniti:**

Možete instalirati i5/OS V5R4 na vašem poslužitelju 740. Da migrirate vaše podatke, prvo ćete instalirati V5R4 na vaš poslužitelj 740, zatim spremiti podatke na pogon trake koji je kompatibilan s particioniranim 570 i vratiti podatke na 570. Da izvedete ovu migraciju podataka prvo pripremite migraciju, zatim dovršite migraciju.

### **Scenarij 3 migracije podataka: Migriranje od V5R1 na particioniranom poslužitelju 830 na V5R4 na poslužitelju 825**

U ovom scenariju imate 830 poslužitelj, s višestrukim V5R1 particijama i želite migrirati vaše podatke na 825 poslužitelj.

### **Što učiniti:**

Možete instalirati i5/OS V5R4 na vašem poslužitelju 825. Da migrirate vaše podatke, prvo ćete instalirati V5R4 na svim particijama na vašem poslužitelju 830, zatim spremiti podatke od svake particije na pogon trake koji je kompatibilan s 825 i vratiti podatke na 825. Da izvedete ovu migraciju podataka prvo pripremite migraciju, zatim dovršite migraciju.

### **Scenarij 4 migriranja podataka: Instaliranje nove verzije i5/OS na vašem poslužitelju.**

U ovom scenariju izvodite V4R5, V5R1, V5R2 ili V5R3 na vašem poslužitelju i želite nadograditi na V5R4.

### **Što učiniti:**

Ako instalirate novu verziju i5/OS na istom poslužitelju nije potrebno izvoditi izričitu migraciju podataka. Možete koristiti poglavlje Instaliranje i5/OS izdanja za instaliranje V5R4 na vašem poslužitelju.

### **Scenarij 5 migracije podataka: Nadogradnja vašeg poslužitelja na poslužitelj 890.**

U ovom scenariju, želite nadograditi na novi 890 poslužitelj.

### **Što učiniti:**

Ako nadograđujete na novi iSeries poslužitelj bez promjene serijskog broja nije potrebno izvesti izričitu migraciju podataka. Možete koristiti poglavlje nadogradnja.

### **Scenarij 6 migracije podataka: Migracija podataka s jedne particije na drugu**

U ovom scenariju, želite migrirati podatke sa jedne particije na drugu na vašem poslužitelju.

### <span id="page-19-0"></span>**Što učiniti:**

Ako migrirate podatke s jedne particije iSeries poslužitelja na drugu particiju na istom poslužitelju slijedite upute u poglavlju 3. ″Vraćanje logičke particije na drugu logičku particiju -- Kontrolna lista 22″ Vodiča za Sigurnosno kopiranje i vraćanje.

#### **Srodni koncepti**

Nadogradnje

### **Srodni zadaci**

"Priprema za migraciju s [poslužitelja](#page-14-0) 4 xx ili 5 xx" na stranici 9

Ako ne možete instalirati V5R4 od i5/OS na vašem izvornom iSeries poslužitelju, još uvijek možete migrirati vaše podatke spremanjem vašeg izvornog poslužitelja i zatim izvoenjem potpunog obnavljanja poslužitelja na ciljnom poslužitelju. Ovo poglavlje opisuje kako pripremiti migraciju vaših podataka iz 4*xx* ili 5*xx* poslužitelja na novi ciljni poslužitelj.

"Dovršenje migracije s [poslužitelja](#page-16-0) 4 xx ili 5 xx" na stranici 11

Opisuje kako dovršiti migraciju s vašeg poslužitelja 4*xx* ili 5*xx* na novi ciljni poslužitelj.

"Priprema za [migraciju"](#page-11-0) na stranici 6

Opisuje kako pripremiti migriranje vaših podataka na novi ciljni poslužitelj.

["Dovršenje](#page-13-0) migracije" na stranici 8

Prije nego počnete ove zadatke provjerite da ste dovršili potrebnu pripremu.

Instaliranje OS/400 izdanja

### **Srodne informacije**

Vodič za sigurnosno kopiranje i obnavljanje

## **Rješavanje problema migracije podataka**

Pronađite informacije o nekim problemima na koje možete naići kod izvođenja migracije podataka.

Ovo poglavlje sadrži informacije povezane s nekim problemima specifičnim za migraciju podataka. U mnogo slučajeva, vrijeme koje potrošite na planiranje migracije podataka i izvođenje migracije podataka prema uputama, može smanjiti nastanak tih problema.

- v SRC A900 2000 se pojavljuje na ekranu kontrolnog panela poslužitelja. Taj SRC se pojavljuje ukoliko je QIPLTYPE postavljen na 2 ili ukoliko ne postoji opis uređaja za prikaz konzole. Taj SRC i poruka su normalni za vrijeme postupka migracije podataka. SRC će nestati kada izvedete normalni IPL. Ukoliko nema operativnih radnih stanica na vašem poslužitelju kad primite SRC A900 2000, pozovite vašeg dobavljača servisa.
- v Vidite ID poruke CPF3717: Datoteka nije izabrana. Labela datoteke ili ime datoteke se ne slažu za datoteku *ime datoteke*. Taj tip poruke se najčešće dešava kad je umetnuta pogrešna traka u pogon trake ili kad imate pogrešne parametre za naredbu RESTORE.
- v Unosi rasporeivača posla nisu vraćeni na ciljni poslužitelj kada migrirate iz 4*xx* ili 5*xx* poslužitelja. Morate ručno rekreirati raspoređivač posla na ciljnom poslužitelju. Ukoliko niste ispisali te unose prije migracije podataka, možete ih dobiti iz izvornog poslužitelja.
- v Ciljni poslužitelj ne može čitati trake koje ste koristili za spremanje podataka s vašeg izvornog poslužitelja. Spremite podatke s izvornog poslužitelja upotrebom pogona trake koji je kompatibilan s ciljnim poslužiteljem.
- Ne možete konfigurirati twinax uređaje. Ako koristite twinax konzolu na izvornom poslužitelju, a Operacijsku konzolu na ciljnom poslužitelju, morate imati twinax kontroler za bilo koje twinax ureaje koje planirate izvoditi s ciljnog poslužitelja.

Za više informacija pogledajte dokument Planiranje preventivnog servisa(PSP).PSP dokument za V5R3 migracije podataka je SF98167. Ovaj PSP dokument opisuje visoko utjecajne i šireće (HIPER) probleme.

### **Srodni koncepti**

Planiranje preventivnog servisa (PSP)

## <span id="page-20-0"></span>**Povezane informacije za migraciju**

Slijedite veze u ovom poglavlju da nađete srodne tehničke informacije u IBM Redbooks-u, u drugim poglavljima Informacijskog Centra i na IBM Web stranicama.

### **Priručnici**

Dolje su ispisani iSeries priručnici i IBM Redbooks (u PDF formatu), Web stranice i poglavlja Informacijskog Centra koji se odnose na temu Migracija.

Možete vidjeti ili ispisati bilo koje PDF-ove.

### **Nadogradnje i migracije**

### v **Nadogradnje**

Koristite ove informacije ako želite nadograditi vaš poslužitelj s novim hardverom kada zadržavate njegov serijski broj.

v **Informacije o Planiranju preventivnog servisa (PSP)**

PSP dokument za V5R3 nadogradnje i migracije podataka je SF98167. Informacije unutar ovog PSP-a opisuju ispravke koji se odnose na migracije. Pregledajte ove informacije prije nego migrirate vaše podatke između poslužitelja.

### v Migracija **iSeries [poslužitelja](http://www.redbooks.ibm.com/redbooks/pdfs/sg246055.pdf)**

Ova kniiga raspravlja o različitim poglavljima koja su uključena u migraciju na PCI tehnologiju. Ona također gleda druge značajne funkcije kao Brzu vezu (HSL) i sposobnost istodobnog održavanja. Ova knjiga uključuje scenarije za održavanje, kao pomoć za vaše planiranje. Ona objašnjava funkcije kao što su migracija izvora učitavanja i migracija na LPAR funkcije. Ona također objašnjava opcije jedinice za proširenje koje čuvaju ulaganje u hardver ili rade migraciju na novu tehnologiju.

**v iSeries** [migracija](http://www.ibm.com/eserver/iseries/migration)<sup>t</sup>

Ova Web stranica uključuje informacije o trenutnim putovima migracije i nadogradnje, vezu na Redbook Migracija i informacije o konvertiranju iz SPC-povezanog I/O na PCI-povezan I/O.

**v IBM [FACT](http://www.ibm.com/eserver/iseries/fact/)** 

Ova Web stranica sadrži Alate nalaza i usporedbe (FACT) koji posluju s iSeries modelima i stazama nadogradnja.

### **Planiranje**

**v** iSeries [planiranje](http://www-03.ibm.com/servers/eserver/support/iseries/planning/index.html)

Ova Web stranica daje veze prema raznim alatima i informacijama za planiranje.

v Planiranje **iSeries [nadogradnje](http://www-03.ibm.com/servers/eserver/support/iseries/planning/migrationupgrade.html)**

Ova Web stranica daje informacije o iSeries proizvodima ili funkcijama koji možda nisu podržani u budućim izdanjima i5/OS operativnog sistema ili na budućim iSeries modelima, Pregledima proizvoda i Izjavama o smjernicama.

### **Instalacija softvera**

v **Memorandum za korisnike**

Ovaj dokument sadrži informacije o softverskim i hardverskim promjenama koje mogu utjecati na rad vašeg sistema.

v **Instaliranje, nadogradnja ili brisanje i5/OS i povezanog softvera** (oko 220 stranica)

Možete upotrebljavati ove informacije ako nadograđujete vaš poslužitelj s novim i5/OS izdanjem.

### **Logičke particije**

### v **Logičke particije**

Logičke particije vam dozvoljavaju da distribuirate resurse unutar jednog iSeries poslužitelja tako da on radi kao dva ili više nezavisnih poslužitelja. Ove informacije vode vas kroz proces logičkih particija, od kreiranja do upravljanja.

v **Logičko [particioniranje](http://www-1.ibm.com/servers/eserver/iseries/lpar/)**

Ova Web stranica sadrži uvod u logičko particioniranje, kao i informacije o planiranju, servisima i školovanju.

v **LPAR alat za provjeru [valjanosti](http://www-1.ibm.com/servers/eserver/iseries/lpar/systemdesign.htm)**

LPAR alat za provjeru valjanosti je Web-baziran alat koji pomaže korisnicima kod planiranja particioniranog okruženja.

### **Upravljanje s izvedbom**

v **iSeries referenca za [sposobnost](http://www.ibm.com/servers/eserver/iseries/perfmgmt/resource.htm) izvo-enja**

Ove upute sadrže stručne, tehničke informacije o izvedbi poslužitelja što je korisno za ocjenu sposobnosti izvedbe, planiranje kapaciteta i planiranje izvedbe poslužitelja.

v **IBM [Procjenitelj](http://www.ibm.com/eserver/iseries/support/estimator) radnog opterećenja za iSeries**

Procjenitelj radnog opterećenja je Web bazirani alat koji savjetuje korisnike o modelu, procesoru, interaktivnim funkcijama, memoriji i disk memoriji potrebnoj za miješani skup radnih opterećenja.

### **Redbooks**

v **iSeries [priručnik](http://www.redbooks.ibm.com/pubs/pdfs/redbooks/ga195486.pdf)**

Ova knjiga sadrži hardverske koncepte i tehničke specifikacije za iSeries modele i dodatke.

v **iSeries i AS/400e [sistemski](http://www.redbooks.ibm.com/pubs/pdfs/redbooks/sg242155.pdf) graditelj**

Ova knjiga sadrži detaljne informacije i pravila konfiguracije za iSeries modele i dodatke.

#### **Servisi**

v **Integrirane [aplikacijske](http://www-1.ibm.com/services/its/us/inteapps.htm) usluge**

Ova Web stranica sadrži informacije o uslugama koje IBM ima dostupne za pomoć u nadogradnji vašeg poslužitelja. Ove usluge vam mogu pomoći u planiranju nadogradnje na novi iSeries poslužitelj. Te usluge uključuju sesiju planiranja koja završava s konačnim planom hardverske i softverske instalacije i konfiguracije. Servisni specijalist može takoer izvesti servise lokalno da nadogradi poslužitelj na najnovije izdanje i5/OS, konvertirati vaš SPD pripojeni I/O na PCI pripojeni I/O, izvesti migraciju disk jedinice, konsolidirati poslužitelj i više od toga.

### **Spremanje PDF datoteka**

Da spremite PDF na vašu radnu stanicu za pregled ili ispis:

- 1. Desno kliknite na PDF u vašem pretražitelju (desni klik na vezu iznad).
- 2. Kliknite **Save Target As** ako koristite Internet Explorer. Kliknite **Save Link As** ako koristite Netscape Communicator.
- 3. Izaberite direktorij u koji želite spremiti PDF.
- 4. Kliknite **Save**.

### **Spuštanje Adobe Acrobat Readera**

Trebate Adobe Acrobat Reader za gledanje ili ispis ovih PDF-ova. Možete spustiti kopiju s Adobe Web [stranice](http://www.adobe.com/products/acrobat/readstep.html) (www.adobe.com/products/acrobat/readstep.html) .

## <span id="page-22-0"></span>**Dodatak. Napomene**

Ove informacije su razvijene za proizvode i usluge koji se nude u SAD.

IBM možda ne nudi proizvode, usluge ili dodatke o kojima se raspravlja u ovom dokumentu u drugim zemljama. Posavjetujte se sa svojim lokalnim IBM predstavnikom za informacije o proizvodima i uslugama koji su trenutno dostupni u vašem području. Bilo koje upućivanje na IBM proizvod, program ili uslugu nema namjeru tvrditi da se samo taj IBM proizvod, program ili usluga mogu koristiti. Bilo koji funkcionalno ekvivalentan proizvod, program ili usluga koji ne narušava nijedno IBM pravo na intelektualno vlasništvo, se može koristiti kao zamjena. Međutim, na korisniku je odgovornost da procijeni i provjeri rad bilo kojeg ne-IBM proizvoda, programa ili usluge.

IBM može imati patente ili molbe za patente koje su još u toku, a koje pokrivaju predmet o kojem se govori u ovom dokumentu. Posjedovanje ovog dokumenta vam ne daje nikakvo pravo na te patente. Možete poslati upit za licence, u pismenom obliku, na:

IBM Director of Licensing IBM Corporation North Castle Drive Armonk, NY 10504-1785 U.S.A.

Za upite o licenci u vezi s dvo-bajtnim (DBCS) informacijama, kontaktirajte IBM odjel intelektualnog vlasništva u vašoj zemlji ili pošaljite upite, u pismenom obliku na adresu:

IBM World Trade Asia Corporation Licensing 2-31 Roppongi 3-chome, Minato-ku Tokyo 106-0032, Japan

Sljedeći odlomak se ne primjenjuje na Ujedinjeno Kraljevstvo ili bilo koju drugu zemlju gdje su takve izjave **nekonzistentne s lokalnim zakonima:** INTERNATIONAL BUSINESS MACHINES CORPORATION DAJE OVU PUBLIKACIJU "KAKVA JE", BEZ IKAKVIH JAMSTAVA, BILO IZRAVNIH ILI POSREDNIH, UKLJUČUJUĆI, ALI NE OGRANIČAVAJUĆI SE NA, POSREDNA JAMSTVA O NE-POVREÐIVANJU, PROÐI NA TRŽIŠTU ILI SPOSOBNOSTI ZA ODREÐENU SVRHU. Neke zemlje ne dozvoljavaju odricanje od izravnih ili posrednih jamstava u određenim transakcijama, zbog toga se ova izjava možda ne odnosi na vas.

Ove informacije mogu sadržavati tehničke netočnosti ili tipografske pogreške. Povremeno se rade promjene na ovim informacijama; te promjene će biti uključene u nova izdanja ove publikacije. IBM može raditi poboljšanja i/ili promjene u proizvodu(ima) i/ili programu/ima opisanim u ovoj publikaciji, bilo kad, bez prethodne obavijesti.

Bilo koje upućivanje u ovim informacijama na ne-IBM Web stranice, služi samo kao pomoć i ni na kakav način ne služi za promicanje tih Web stranica. Materijali na tim Web stranicama nisu dio materijala za ovaj IBM proizvod i upotreba tih Web stranica je na vaš osobni rizik.

IBM može koristiti ili distribuirati bilo koje od informacija dobavljenih od vas, na bilo koji način koji smatra prikladnim, bez ikakvih obaveza prema vama.

Vlasnici licence za ovaj program, koji žele imati informacije o njemu u svrhu omogućavanja: (i) izmjene informacija između neovisno kreiranih programa i drugih programa (uključujući i ovaj) i (ii) uzajamne upotrebe informacija koje su bile izmijenjene, trebaju kontaktirati:

IBM Corporation Software Interoperability Coordinator, Department YBWA 3605 Highway 52 N

<span id="page-23-0"></span>Rochester, MN 55901 U.S.A.

Takve informacije se mogu dobiti, uz odgovarajuće uvjete i termine, uključujući u nekim slučajevima i naplatu.

Licencni program opisan u ovim informacijama i sav licencni materijal koji je za njega dostupan IBM isporučuje pod | uvjetima IBM Ugovora s korisnicima, IBM Internacionalnog ugovora o licenci za programe, IBM Ugovora o licenci za | I strojni kod ili bilo kojeg ekvivalentnog ugovora između nas.

Svi podaci o izvedbi koji su ovdje sadržani su utvrđeni u kontroliranoj okolini. Zbog toga se rezultati dobiveni u nekom drugom operativnom okruženju mogu značajno razlikovati. Neka mjerenja su možda napravljena na sistemima razvojne razine i zbog toga nema jamstva da će ta mjerenja biti ista na općenito dostupnim sistemima. Osim toga, neka mjerenja su možda procijenjena ekstrapoliranjem. Stvarni rezultati se mogu razlikovati. Korisnici ovog dokumenta bi trebali provjeriti primjenjivost podataka na njihovo specifično okruženje.

Informacije koje se odnose na ne-IBM proizvode su dobivene od dobavljača tih proizvoda, njihovih objavljenih najava ili drugih javno dostupnih izvora. IBM nije testirao te proizvode i ne može potvrditi koliko su točne tvrdnje o performansama, kompatibilnosti ili druge tvrdnje koje se odnose na ne-IBM proizvode. Pitanja o sposobnostima ne-IBM proizvoda bi trebala biti adresirana na dobavljače tih proizvoda.

Sve izjave u vezi budućih IBM namjera ili smjernica su podložne promjeni ili povlačenju bez prethodne obavijesti i predstavljaju samo ciljeve i namjere.

Sve prikazane IBM cijene su predložene maloprodajne cijene, trenutne su i mogu se mijenjati bez prethodne obavijesti. Cijene kod zastupnika se mogu razlikovati.

Ove informacije su samo za potrebe planiranja. Ovdje navedene informacije su podložne promjeni prije nego što opisani proizvodi postanu dostupni.

Ove informacije sadrže primjere podataka i izvještaja koji se koriste u svakodnevnim poslovnim operacijama. Da bi ih se ilustriralo što je bolje moguće, primjeri uključuju imena pojedinaca, poduzeća, brandova i proizvoda. Sva ta imena su izmišljena, a svaka sličnost s imenima i adresama stvarnih poslovnih subjekata u potpunosti je slučajna.

### AUTORSKO PRAVO LICENCE:

Ove informacije sadrže primjere aplikacijskih programa u izvornom jeziku, koji ilustriraju tehnike programiranja na različitim operativnim platformama. Možete kopirati, modificirati i distribuirati te primjere programa u bilo kojem obliku, bez plaćanja IBM-u, za svrhe razvoja, upotrebe, marketinga ili distribucije aplikacijskih programa, u skladu sa sučeljem programiranja aplikacija za operativnu platformu za koju su primjeri programa napisani. Ti primjeri nisu bili temeljito testirani u svim uvjetima. IBM, zbog toga, ne može jamčiti ili potvrditi pouzdanost, upotrebljivost ili funkcioniranje tih programa.

Svaka kopija ili bilo koji dio tih primjera programa ili iz njih izvedenih radova, mora uključivati sljedeću napomenu o autorskom pravu:

© IBM 2006. Dijelovi ovog koda su izvedeni iz IBM Corp. uzoraka programa. © Autorsko pravo IBM Corp. 2006. Sva prava pridržana.

Ako ove informacije gledate na nepostojanoj kopiji, fotografije i ilustracije u boji se možda neće vidjeti.

## **Informacije o sučelju programiranja**

Ovi publicirani dokumenti o migraciji podataka su namijenjeni za programska sučelja koja dozvoljavaju korisnicima pisanje programa za i5/OS.

## <span id="page-24-0"></span>**Zaštitni znaci**

Sljedeći termini su zaštitni znaci International Business Machines Corporation u Sjedinjenim Državama, drugim zemljama ili oboje:

- AS.400e |
- $\frac{15}{OS}$
- IBM |
- iSeries |
- OS/400 |
- Redbooks |
- xSeries |

Microsoft, Windows, Windows NT i Windows logo su zaštitni znaci Microsoft Corporation u Sjedinjenim Državama, drugim zemljama ili oboje.

Ostala imena poduzeća, proizvoda i usluga mogu biti zaštitni znaci ili oznake usluga drugih.

## **Termini i uvjeti**

Dozvole za upotrebu ovih publikacija se dodjeljuju prema sljedećim terminima i uvjetima.

**Osobna upotreba:** Možete reproducirati ove publikacije za vašu osobnu, nekomercijalnu upotrebu, uz uvjet da su sve napomene o vlasništvu sačuvane. Ne smijete distribuirati, prikazivati ili raditi izvedena djela iz ovih publikacija ili bilo kojeg njihovog dijela, bez izričite suglasnosti IBM-a.

**Komercijalna upotreba:** Možete reproducirati, distribuirati i prikazivati ove publikacije samo unutar vašeg poduzeća uz uvjet da su sve napomene o vlasništvu sačuvane. Ne smijete raditi izvedena djela iz ovih publikacija ili kopirati, distribuirati ili prikazivati te publikacije ili bilo koji njihov dio izvan vašeg poduzeća, bez izričite suglasnosti IBM-a.

Osim kako je izričito dodijeljeno u ovoj dozvoli, nisu dane nikakve dozvole, licence ili prava, niti izričita niti posredna, na publikacije ili bilo koje podatke, softver ili bilo koje drugo intelektualno vlasništvo sadržano unutar.

IBM rezervira pravo da bilo kad, po vlastitom nahoenju, povuče ovdje dodijeljene dozvole, ako je upotreba publikacija štetna za njegove interese ili je ustanovljeno od strane IBM-a da gornje upute nisu bile ispravno slijeđene.

Ne smijete spustiti, eksportirati ili reeksportirati ove informacije, osim kod potpune usklaenosti sa svim primjenjivim zakonima i propisima, uključujući sve zakone i propise o izvozu Sjedinjenih Država.

IBM NE DAJE NIKAKVA JAMSTVA NA SADRŽAJ OVIH PUBLIKACIJA. PUBLIKACIJE SE DAJU ″KAKVE JESU″ I BEZ JAMSTAVA BILO KOJE VRSTE, IZRAVNIH ILI POSREDNIH, UKLJUČUJUĆI, ALI NE OGRANIČAVAJUĆI SE NA, POSREDNA JAMSTVA PROÐE NA TRŽIŠTU, NEKRŠENJA I PRIKLADNOSTI ZA ODREÐENU SVRHU.

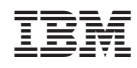

Tiskano u Hrvatskoj